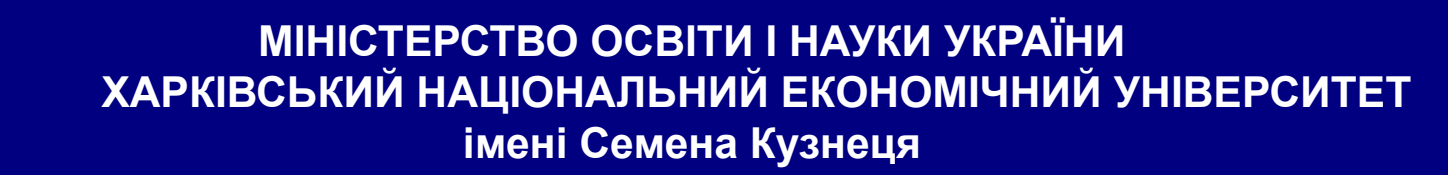

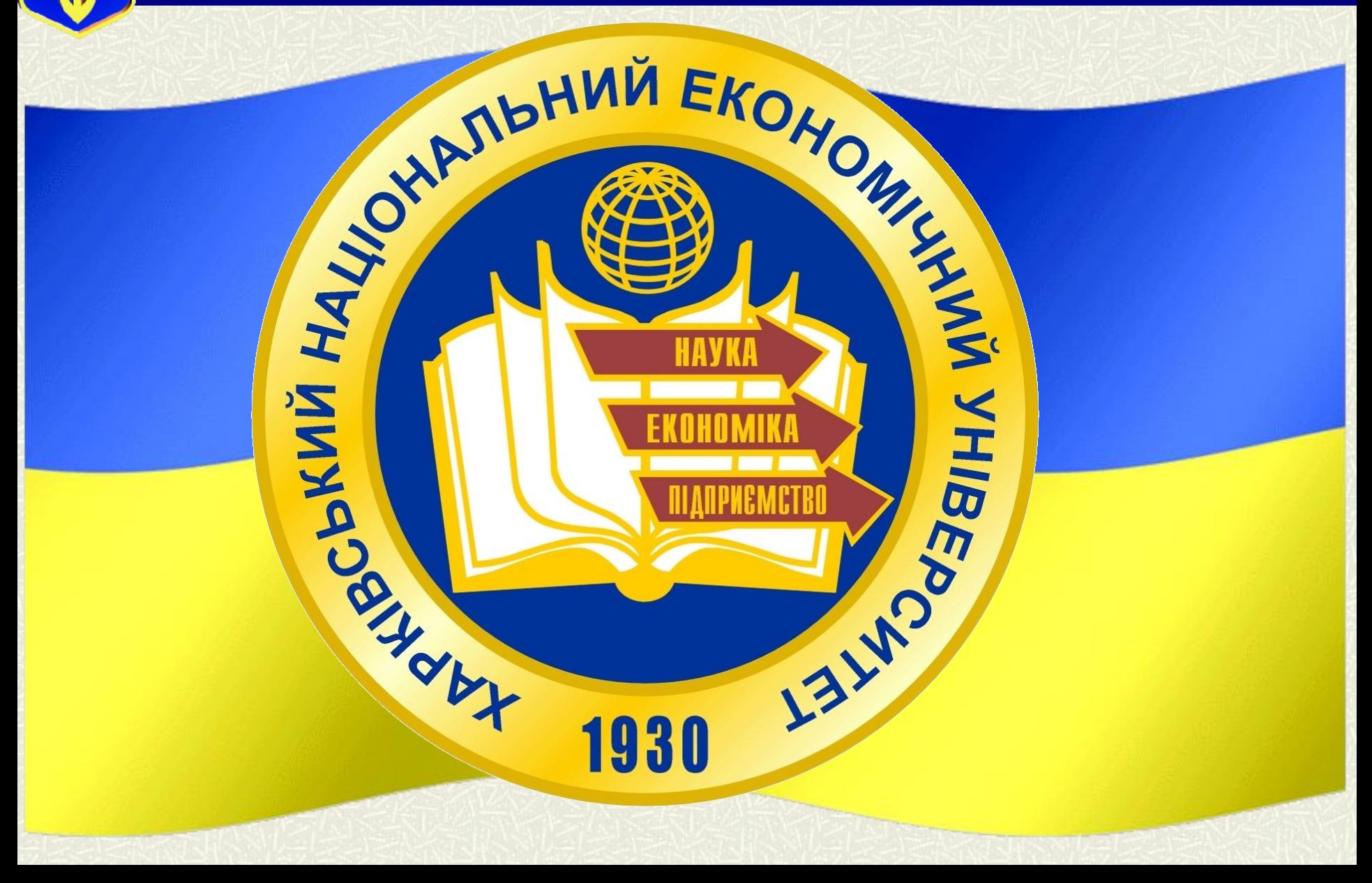

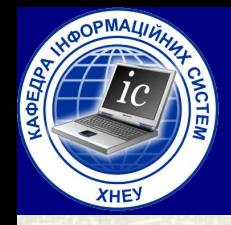

#### **МІНІСТЕРСТВО ОСВІТИ І НАУКИ УКРАЇНИ ХАРКІВСЬКИЙ НАЦІОНАЛЬНИЙ ЕКОНОМІЧНИЙ УНІВЕРСИТЕТ імені Семена Кузнеця**

#### **Л е к ц і я № 1**

*Змістовний модуль № 1: Системне програмування в Wındows*

по курсу "**Системне програмування** "

### Тема лекції: Архітектура Windowsдодатку

04.09.2021

**Лектор:** *Доцент кафедри Інформаційних систем кандидат технічних наук, доцент Голубничий Дмитро Юрійович*

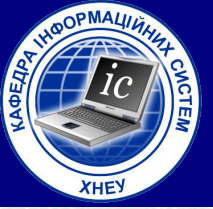

#### **МІНІСТЕРСТВО ОСВІТИ І НАУКИ УКРАЇНИ ХАРКІВСЬКИЙ НАЦІОНАЛЬНИЙ ЕКОНОМІЧНИЙ УНІВЕРСИТЕТ імені Семена Кузнеця**

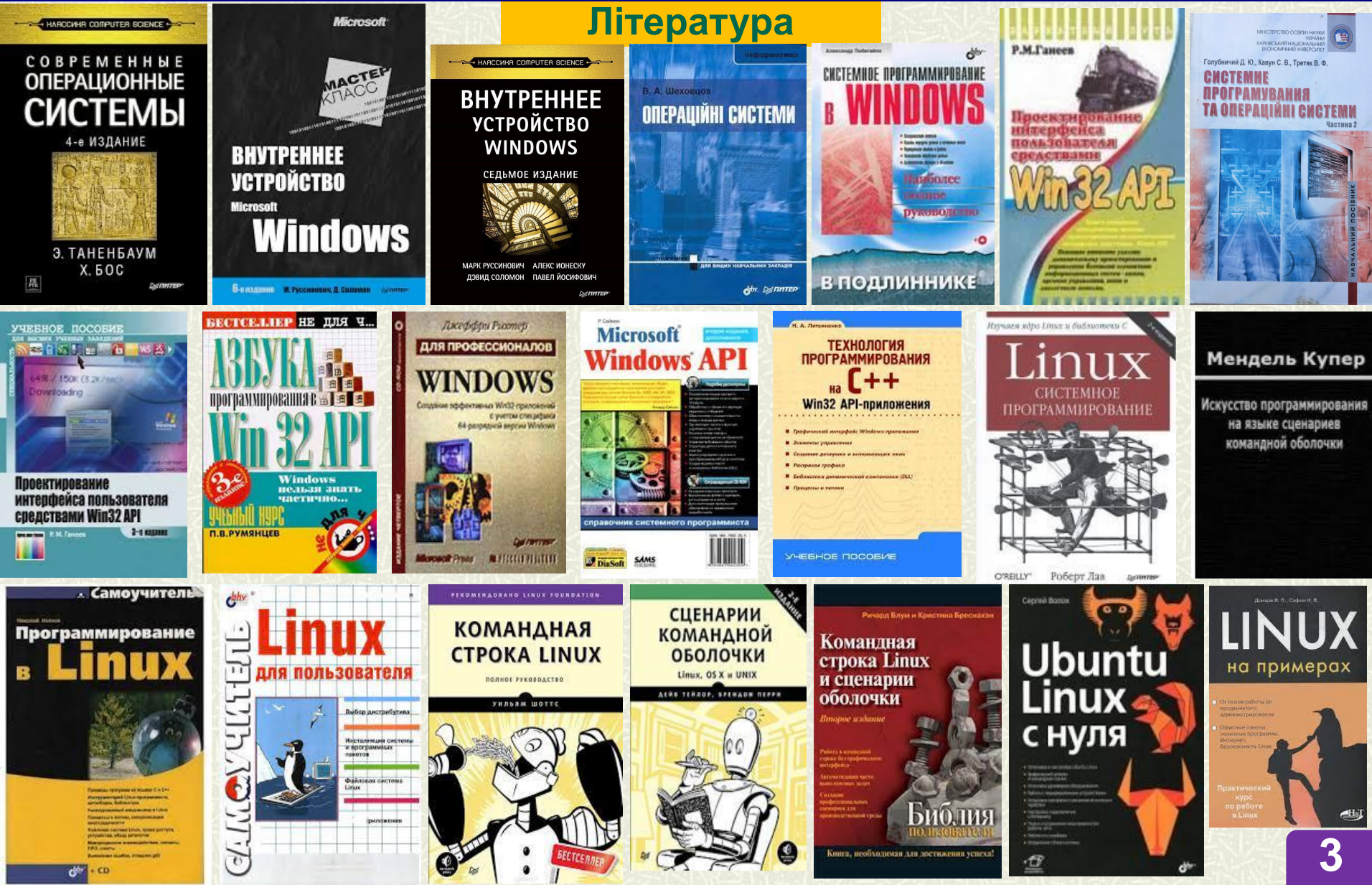

### НАВЧАЛЬНІ ШИТАННЯ:

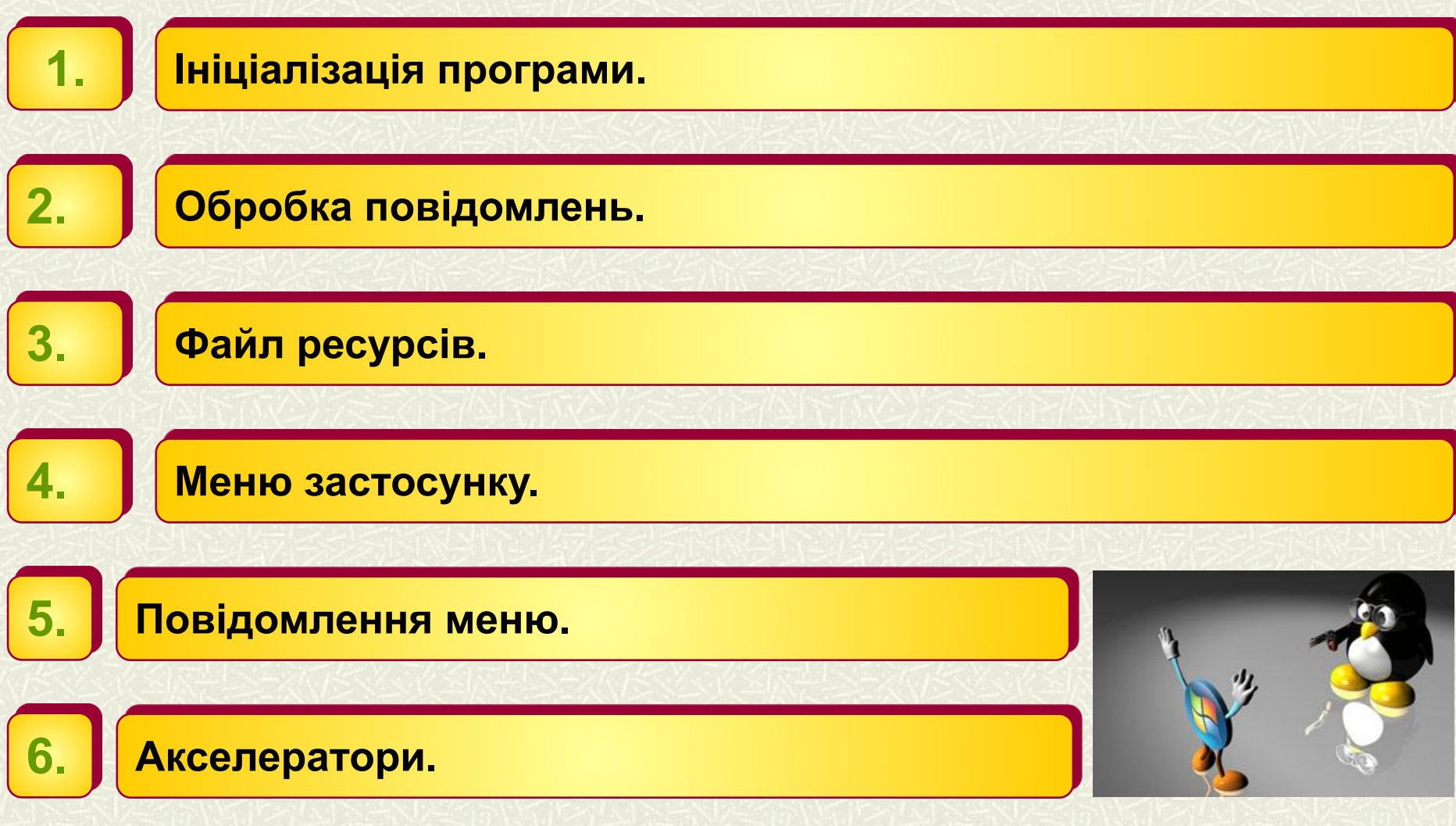

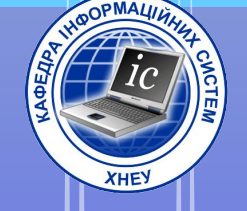

# 1. Ініціалізація

### **Mpospawn**

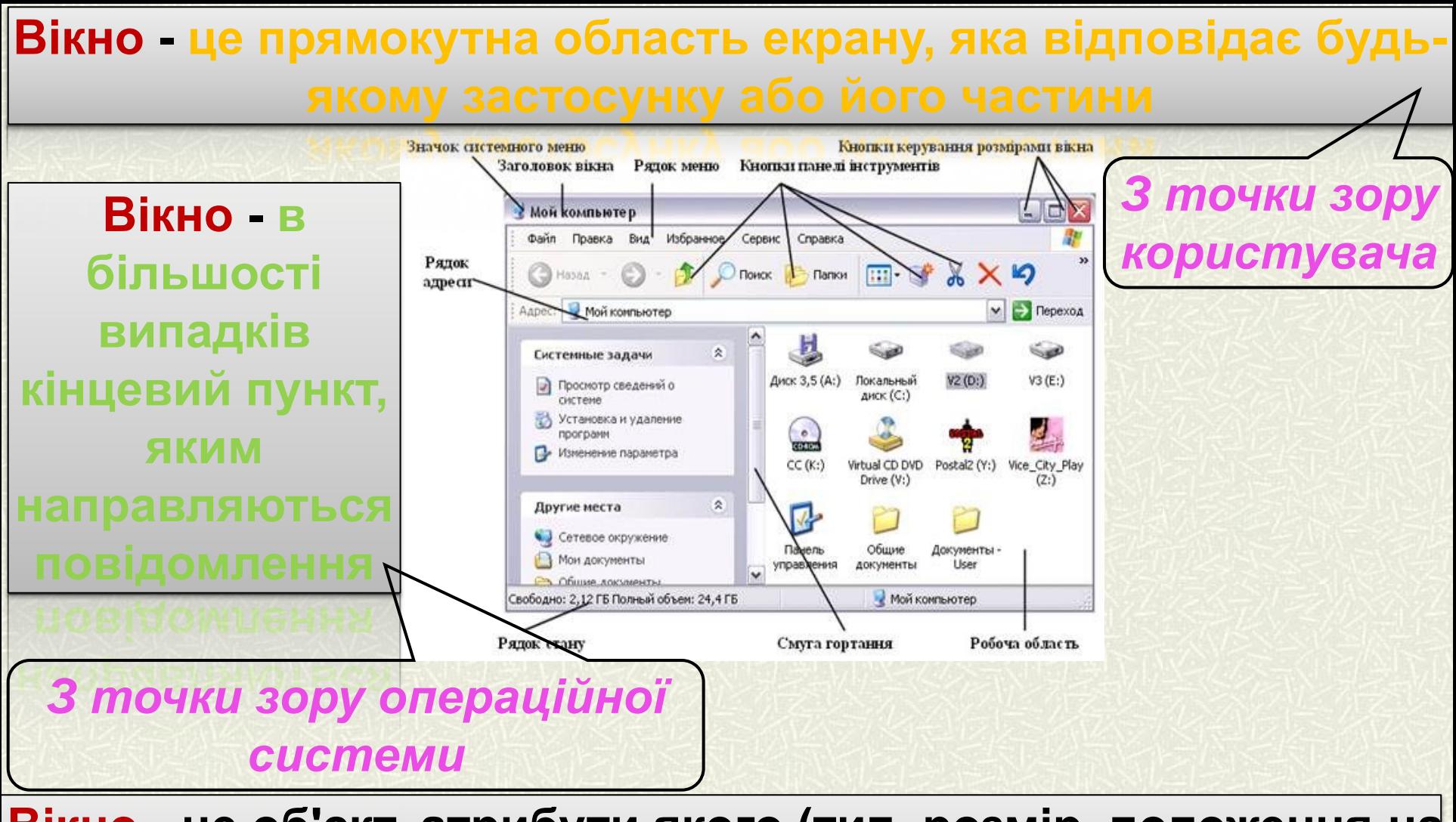

**Вікно - це об'єкт, атрибути якого (тип, розмір, положення на екрані, вид курсора, меню, значок, заголовок) повинні бути спочатку сформовані, а потім зареєстровані системою**  спочатку сформова *З точки зору програміста* **6**

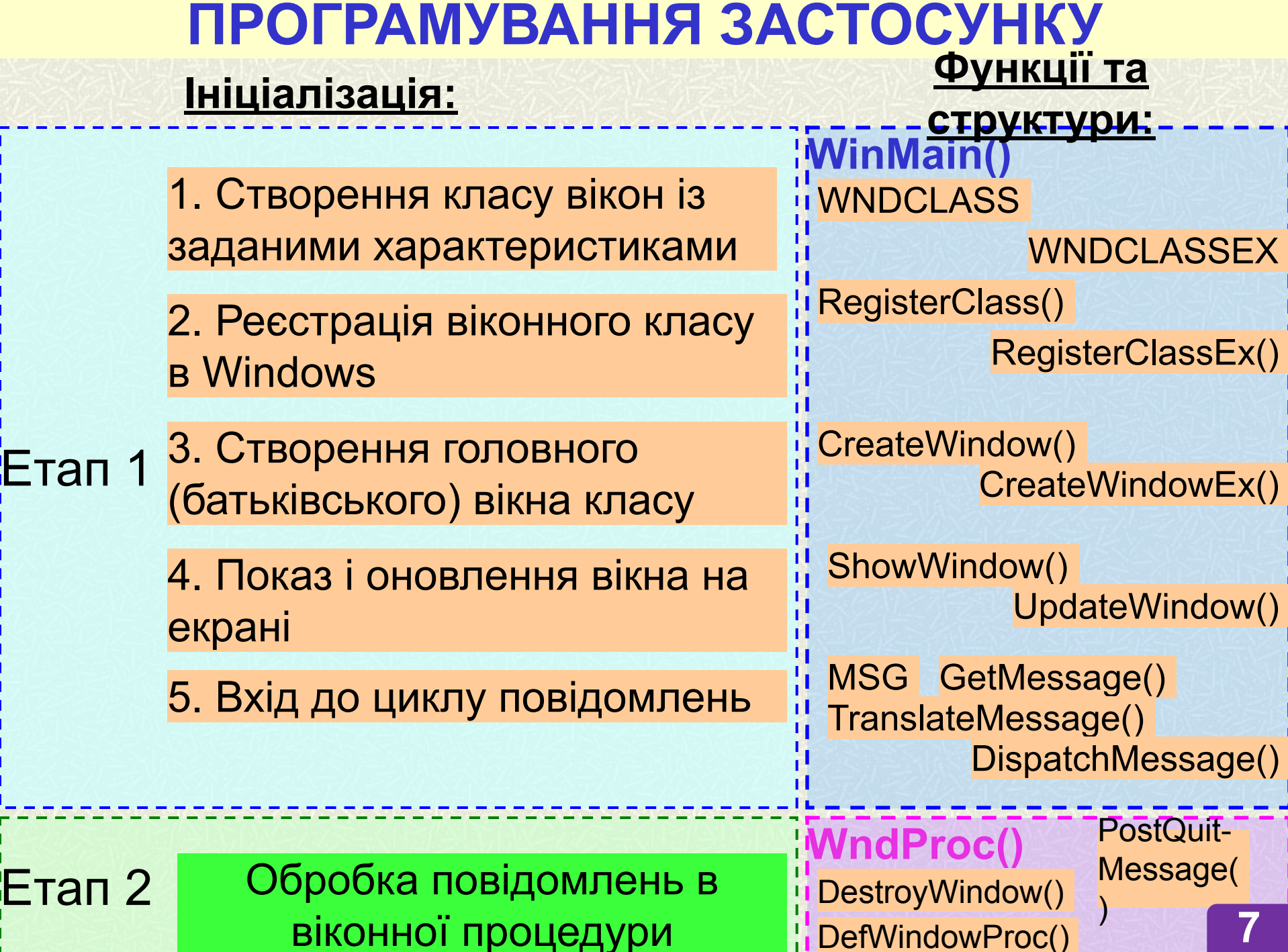

віконної процедури

#### **ФУНКЦІЇ**

- **int APIENTRY WinMain (HINSTANCE hInstance, HINSTANCE hPrevInstance, LPTSTR lpCmdLine, int nCmdShow)**
- **ATOM RegisterClass (CONST WNDCLASS \* lpwc)**
- **ATOM RegisterClassEx (CONST WNDCLASSEX \* lpwc)**
- *HWND CreateWindow(LPCTSTR lpszAppName, LPCTSTR lpszWindowName, DWORD dwStyle, int x, int y, int nWidth, int nHeight, HWND hwndParent, HMENU hmenu, HINSTANCE hInstance, LPVOID lpvParam);*
- *BOOL ShowWindow (HWND hwnd, int nCmdShow)*
- **BOOL UpdateWindow** *(***HWND** *hwnd)*
- *BOOL GetMessage (LPMSG lpmsg, HWND hWnd, UINT uMsgFilterMin, UINT uMsgFilterMax)*
- *BOOL TranslateMessage (CONST MSG \* lpMsg)*
- *LRESULT DispatchMessage (CONST MSG \* lpMsg)* **<sup>8</sup>**

#### **СТРУКТУРИ**

```
typedef struct WNDCLASS
{
UINT style; / *стиль вікна 
WNDPROC lpfnWndProc; / *покажчик на функцію обробки повідомлень 
int cbClsExtra; / *число додаткових байт в кінці структури 
int cbWndExtra; / *число додаткових байт за вікном
HINSTANCE hInstance; / *дескриптор додатки 
HICON hIcon; / *дескриптор піктограми 
HCURSOR hCursor; / *дескриптор курсора 
HBRUSH hbrBackground; / *дескриптор кисті 
LPCSTR lpszMenuName; / *покажчик на рядок з ім'ям меню 
LPCSTR lpszClassName; / * Покажчик на рядок з ім'ям класу вікна 
}
                 لموالد والموالح والموالد والدوالد
```

```
typedef struct MSG
```
*}*

```
{
HWND hwnd / * Дескриптор вікна
UINT massge / * Ідентифікатор повідомлення
WPARAM wParam / * 32-розрядне значення wParam, що передаються функції 
WndProc ()
LPARAM lParam / * 32-розрядне значення lParam, що передаються функції 
WndProc ()
DWORD time / * Число мілісекунд з моменту запуску 
POINT pt / * Положення курсора миші
```
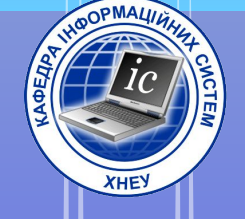

## 2. Обробка повідомлень

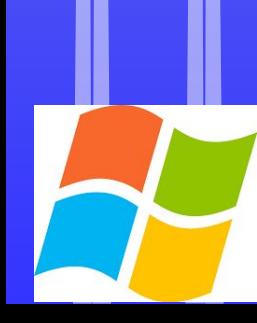

#### **Шлях проходження повідомлень в Windows**

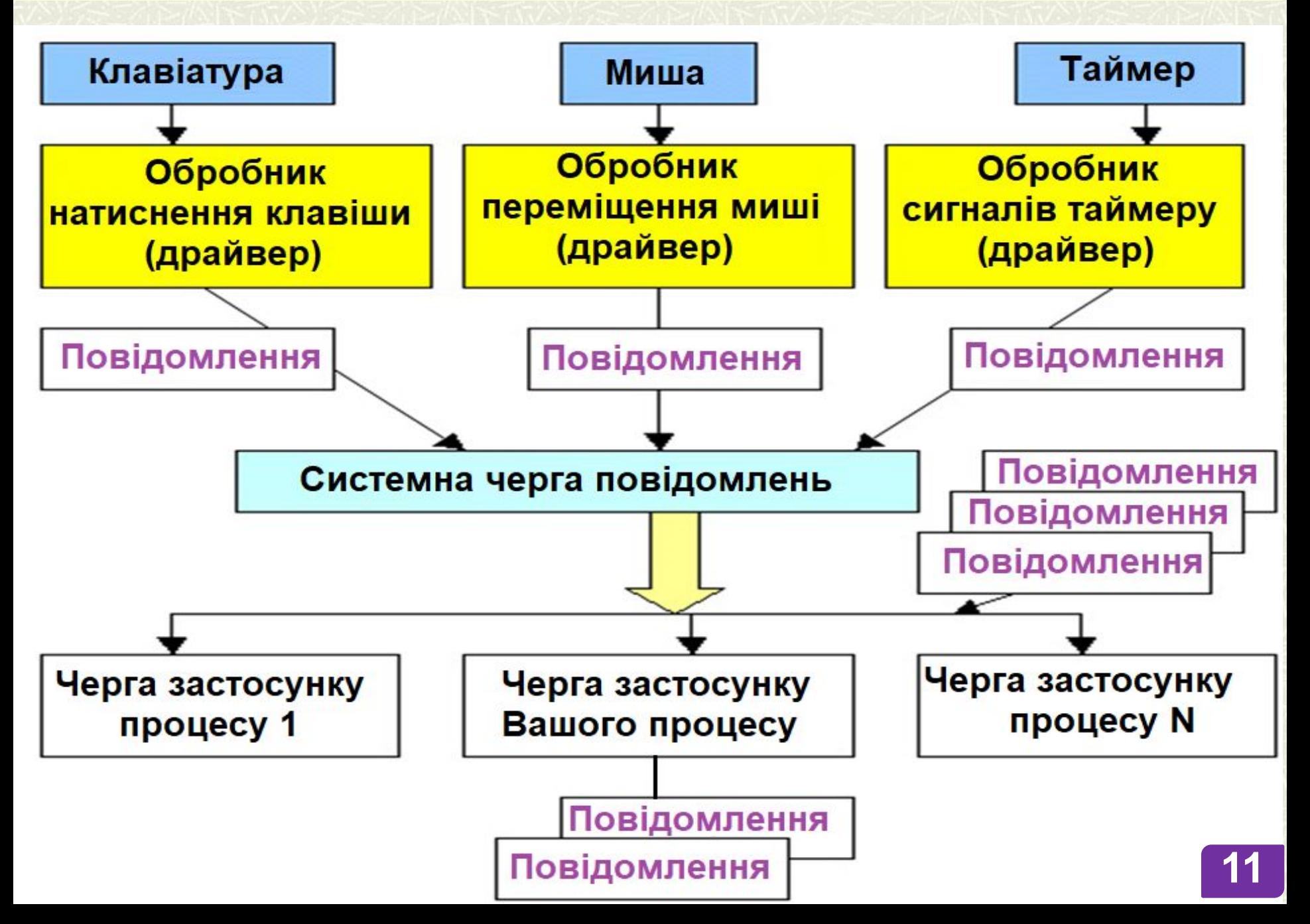

#### **Шлях проходження повідомлень в Windows**

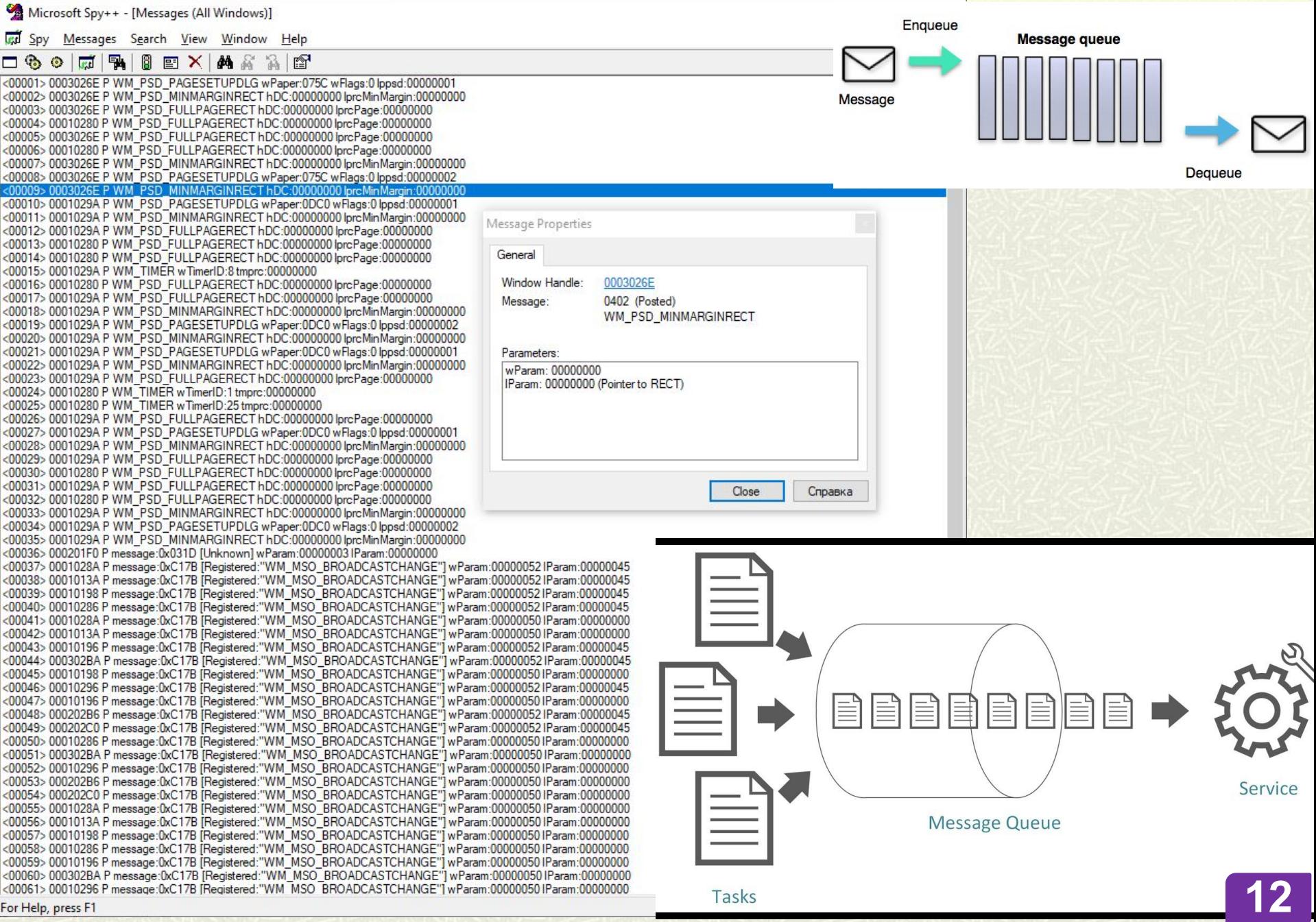

#### **Послідовність обробки повідомлень в Windows**

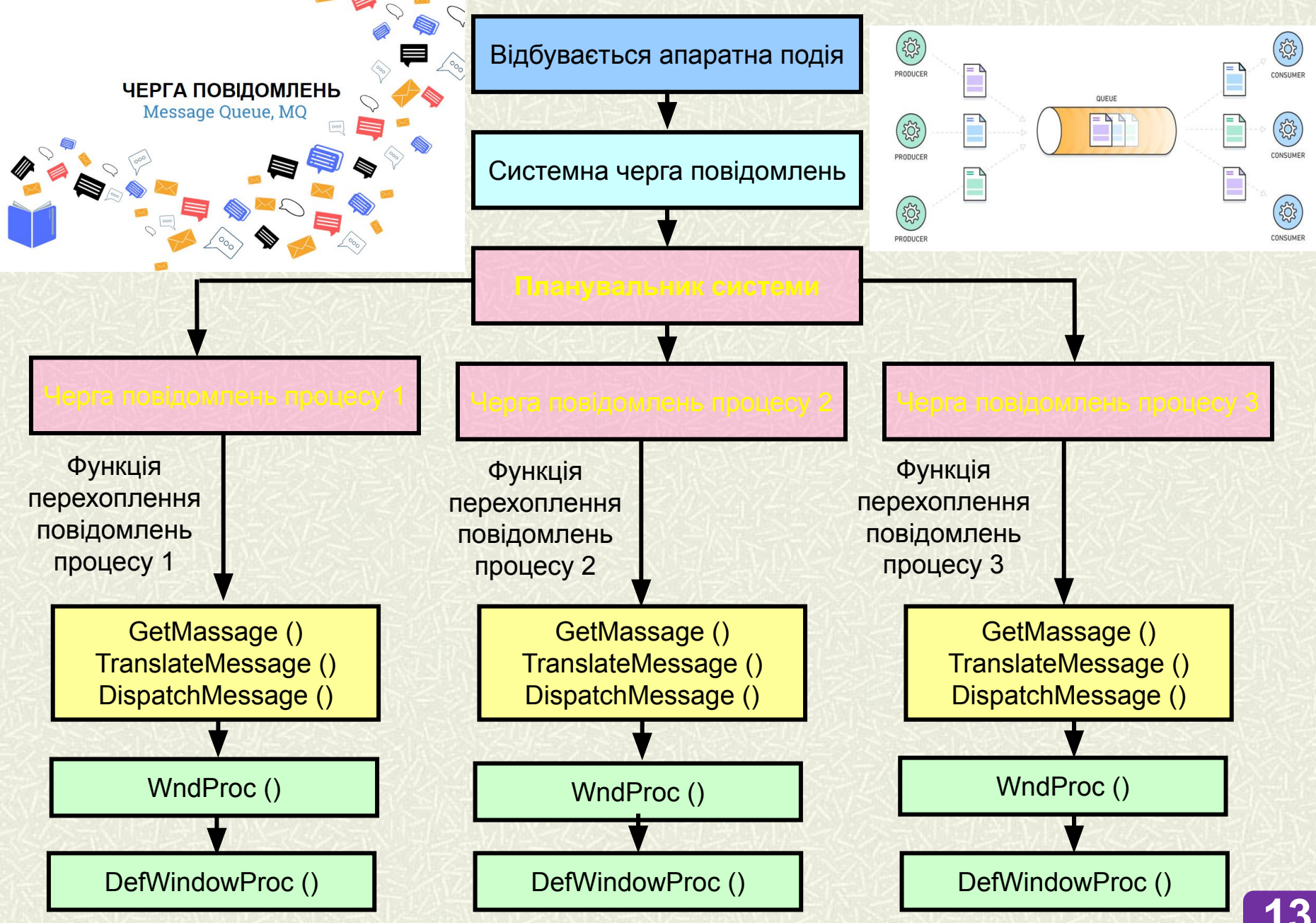

**Віконна процедура (WndProc)** - це процедура зворотного виклику (CALLBACK), яка обробляє повідомлення, надіслані їй Windows.

```
Внутрішня структура віконної процедури:
```

```
LRESULT CALLBACK WndProc (HWND hWnd, UINT massage, WPARAM wParam, 
LPARAM lParam)
{
switch (massage)
 { 
       case WM_PAINT:
               // ====== Обробка повідомлення WM_PAINT: 
      return 0;
       case WM_DESTROY:
               // ====== Обробка повідомлення WM_DESTROY: 
      PostQuitMessage(0) /* функція, яка виставляє повідомлення 
                 WM_QUIT, Вказуючи на завершення 
виконання процесу */.
      return 0;
       default:
         return (DefWindowProc (hWnd, massage, wParam, lParam));
```

```
Макрос: HANDLE_MSG (HWnd, message, fn); 14
```
 **}**

**}**

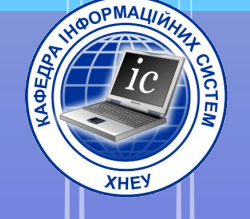

## 3. Da Un

### pecypcie

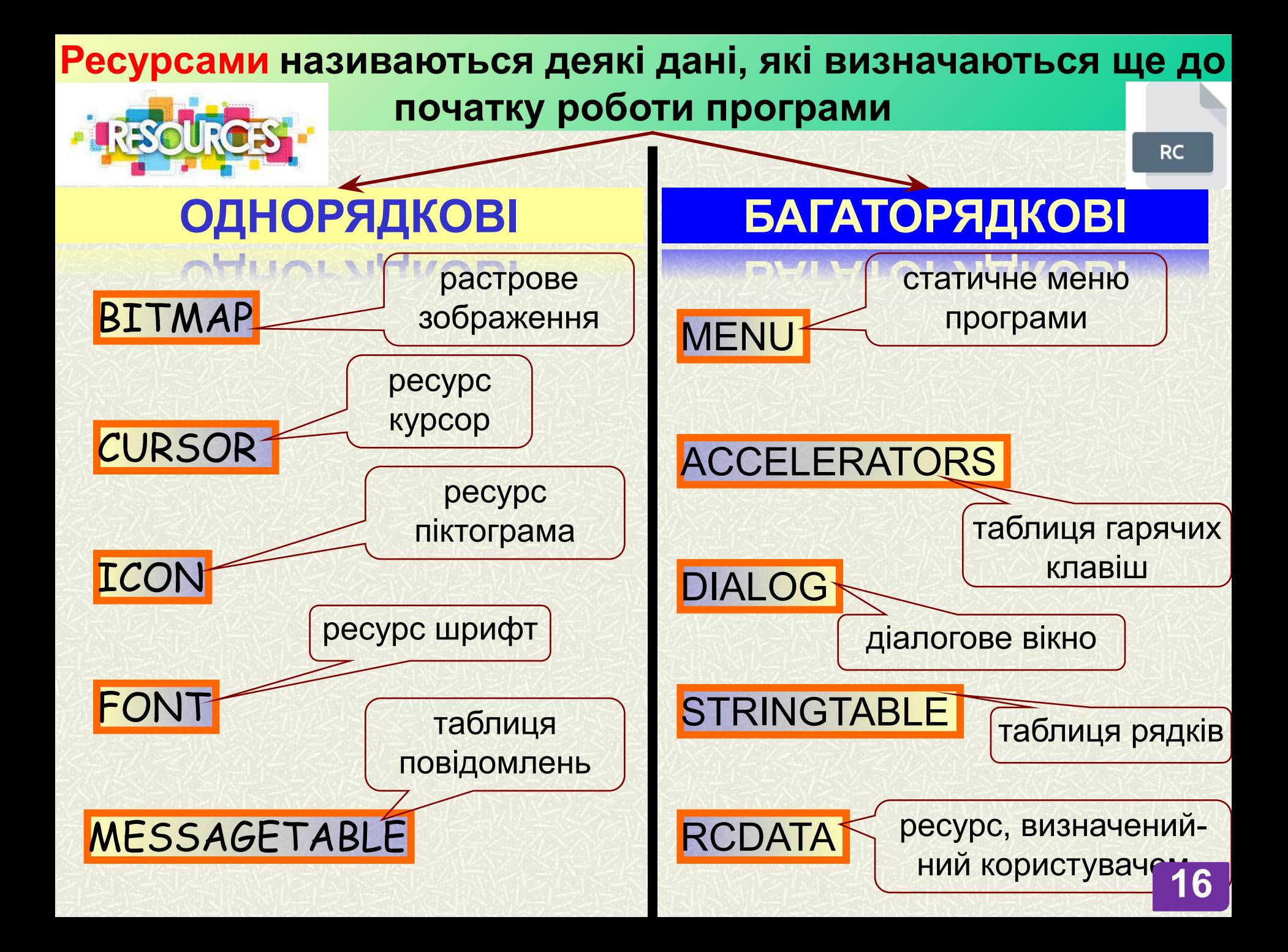

#### **Однорядкові описувачі ресурсу**

*файл ресурсу (\*.rc)*

*BITMAPNAME* **BITMAP** "*BITMAPFILE.BMP*"

*файл програми (\*. cpp)*

HBITMAP LoadBitmap (HINSTANCE *hInst*, LPCTSTR *lpszBitmap*);

*файл ресурсу (\*.rc)*

*CURSORNAME* **CURSOR** "*CURSORFILE.CUR*"

*файл програми (\*. cpp)*

HCURSOR LoadCursor (HINSTANCE *hInst*, LPCTSTR *lpszCursor*);

*файл ресурсу (\*.rc)*

*ICONNAME* **ICON** "*ICONFILE.ICO*"

*файл програми (\*. cpp)*

HICON LoadIcon (HINSTANCE *hInst*, LPCTSTR *lpszIcon*);

#### *Видалення об'єкта*

BOOL DeleteObject (HGDIOBJ *hGdiObject*);

**ICON**

**CURSOR**

**BITMAP** 

#### $\phi$ айл ресурсу (\*.rc) **STRINGTABLE**

```
{<br>}
IDS_STRING1, "рядок 1 "
IDS_STRING2, "рядок 2 "
IDS_STRING3, "рядок 3 "
}
```
#### *файл програми (\*. cpp)*

int **LoadString** (HINSTANCE *hInst*, UINT *uID*, LPTSTR *lpBuffer, int nBuffer);*

// Accelerator

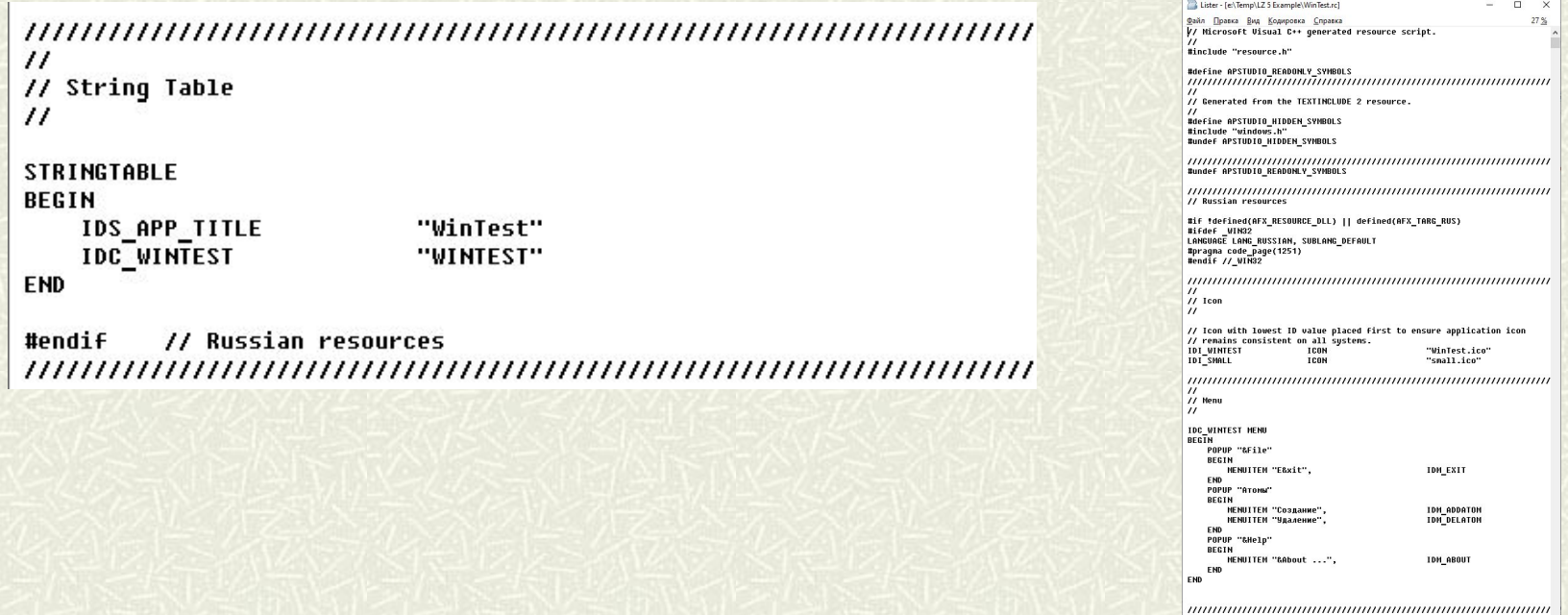

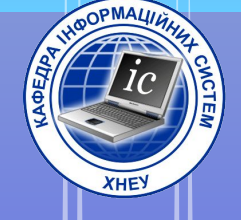

### 4. MeHH

### **3acmocyHKY**

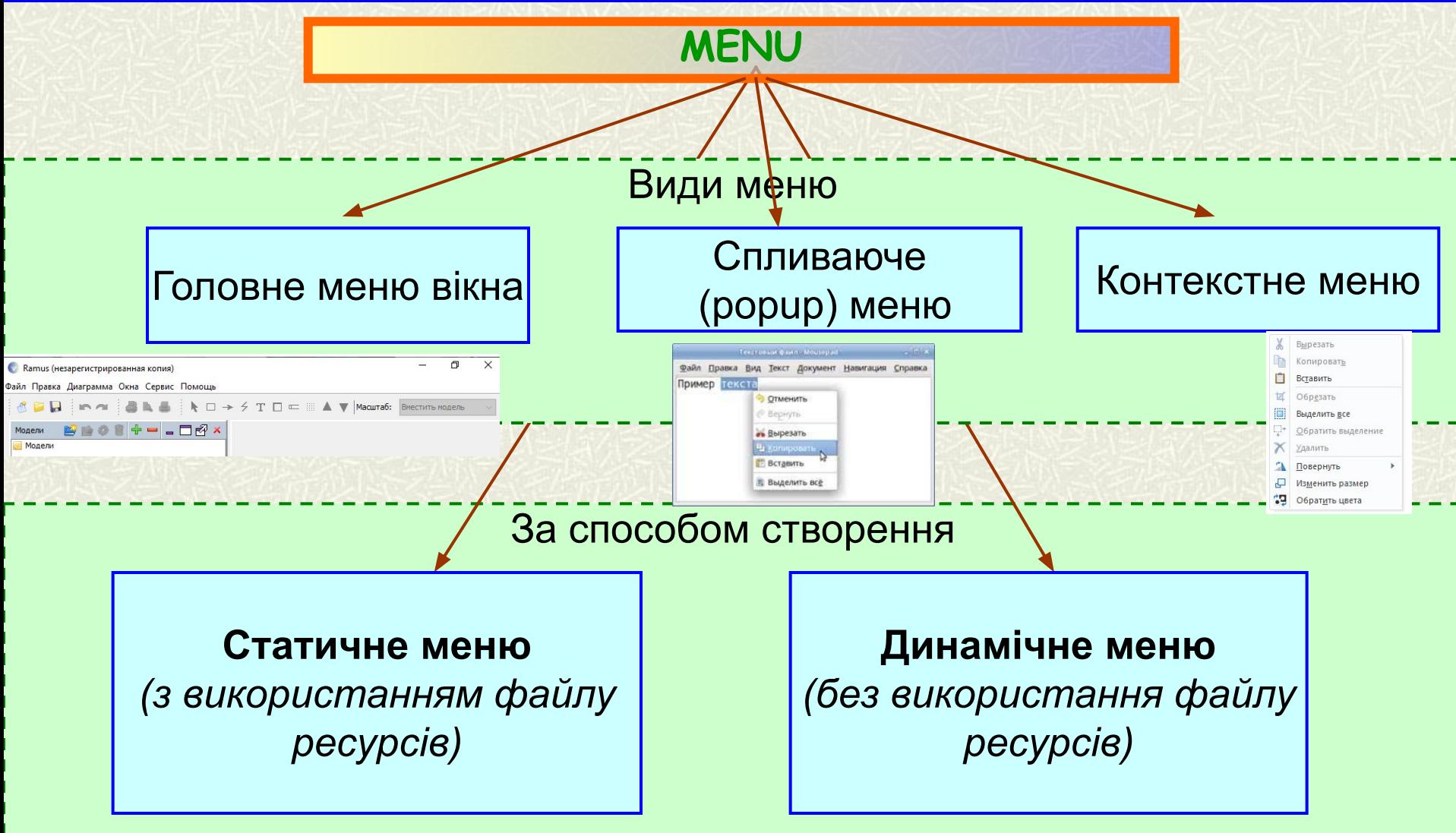

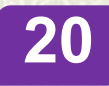

**Статичне меню** *(з використанням файлу ресурсів)* 

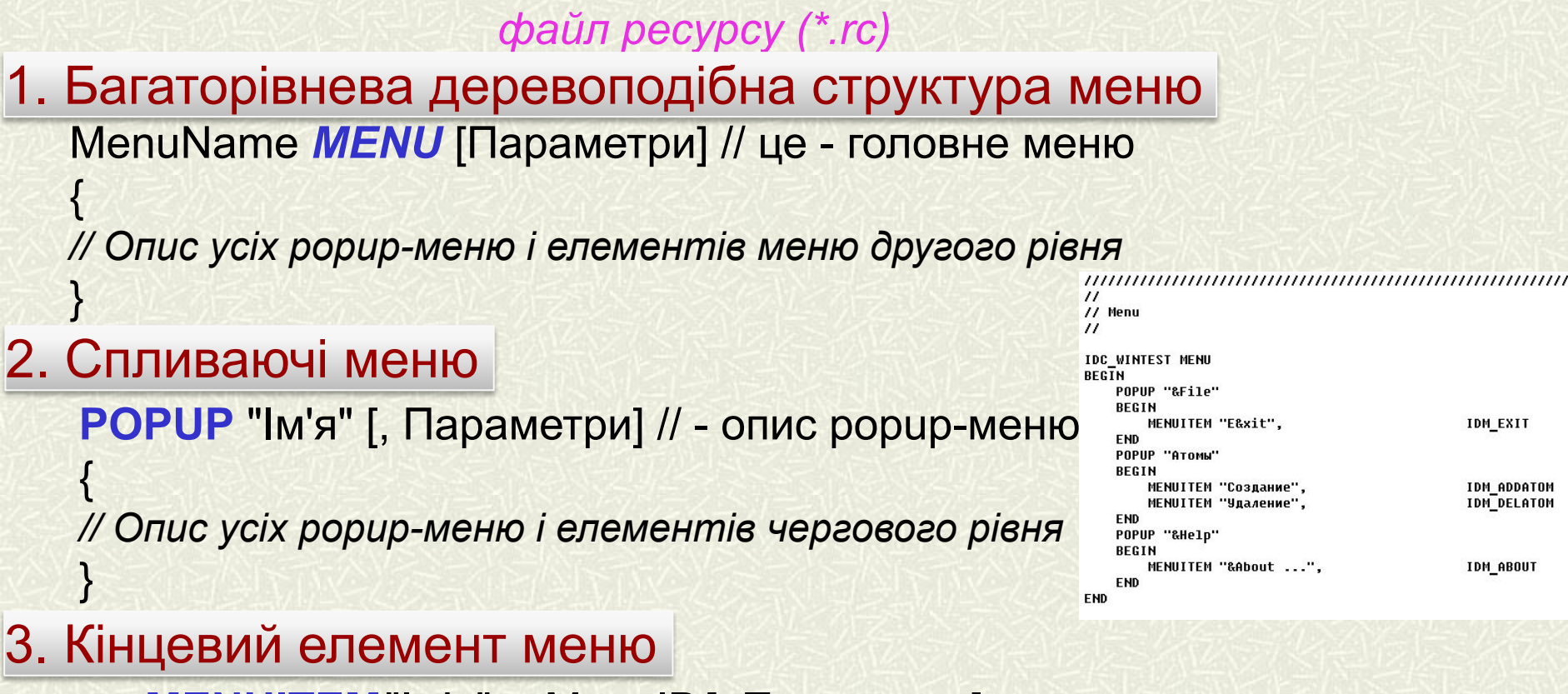

**MENUITEM**"Ім'я", MenuID[, Параметри]

*Примітка. Якщо замість імені меню вікна записано слово SEPARATOR (без лапок), на місці елемента меню з'являється горизонтальна лінія* 

#### 4. Додавання посилання на ім'я меню в структурі WNDCLASS

WndClass.lpszMenuName = " MenuName "

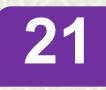

**Статичне меню** *(з використанням файлу ресурсів)* 

#### **Параметри, що описують елемент меню в файлі ресурсів**

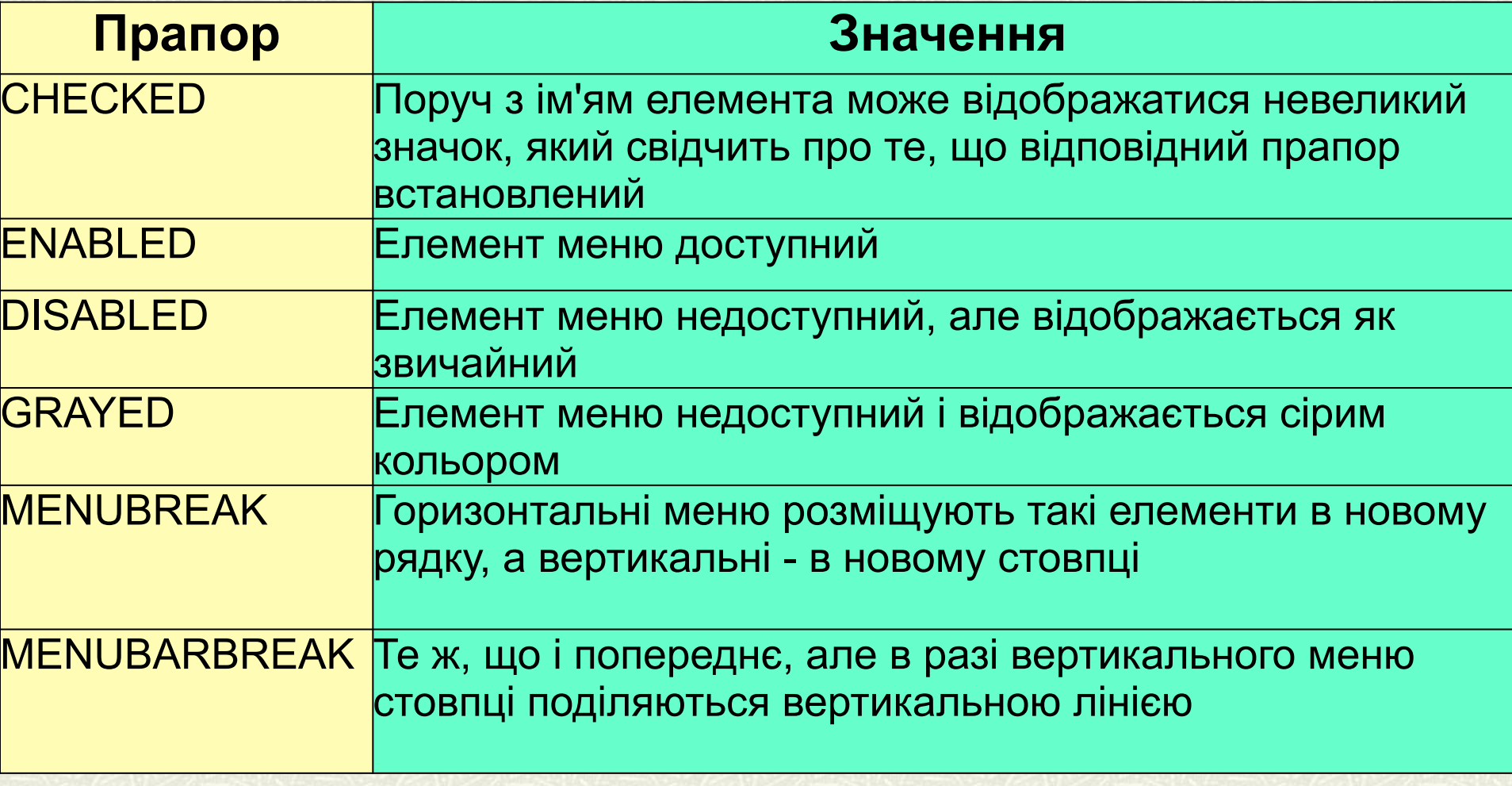

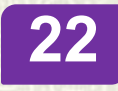

**Статичне меню** *(з використанням файлу ресурсів)* 

Наприклад. Спробуємо

створити опис невеликого меню.

Горизонтальне меню дозволить вибирати підміню "File", "Examples" І кінцевий елемент "Help".

Підменю"File" буде містити елементи "Open" І "Exit", що розділені горизонтальною лінією, а підміню"Examples" кілька кінцевих елементів.

```
MyMenu MENU
{
POPUP "& File"
{
MENUITEM "& Open", 101
MENUITEM SEPARATOR 
MENUITEM "E & xit", 102
}
POPUP "& Examle"
{
POPUP "Example1"
{
   MENUITEM "1 & 1", 103
   MENUITEM "1 & 2", 104
}
POPUP "Example2"
{
   MENUITEM "2 & 1", 105
   MENUITEM "2 & 2", 106
}
}
MENUITEM "& Help", 111
} 23
```
**Динамічне меню** *(без використання файлу ресурсів)* 

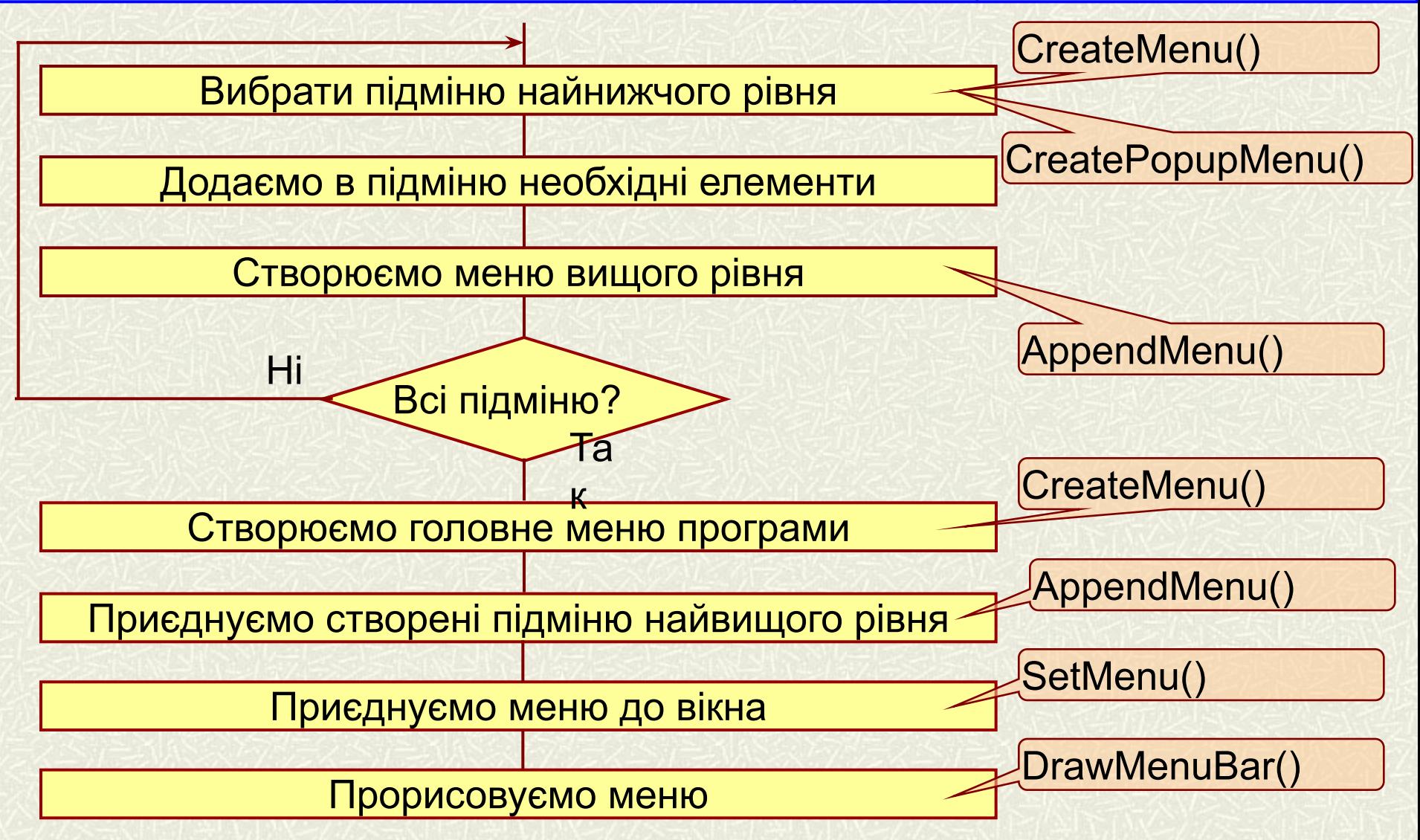

**Алгоритм створення динамічного меню** 

#### **Контекстне меню**

Для відображення і вибору рядків контекстного меню BOOL *TrackPopupMenu* (HMENU *hMenu*, UINT *uFlags*, int *x,* int *y,* int *nReserved*, HWND *hwnd*, CONST RECT \**prcRect*);

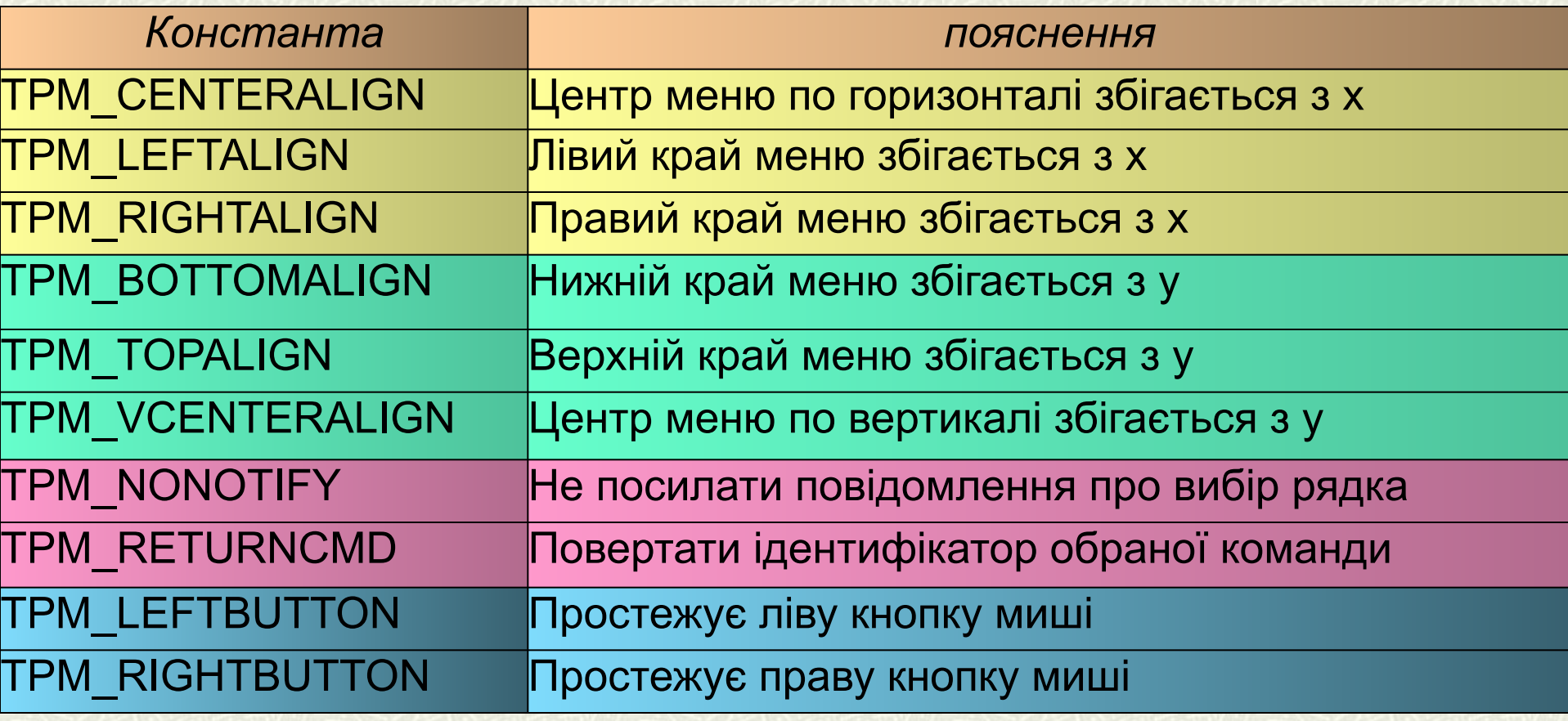

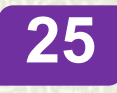

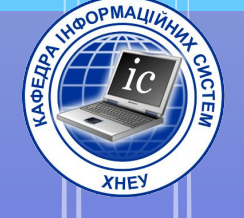

## 5. Повідомлення

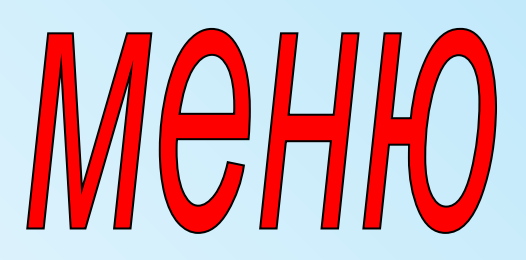

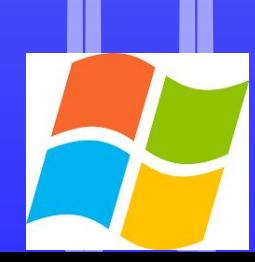

#### **ПОВІДОМЛЕННЯ МЕНЮ**

*WM\_MENUSELECT*

#### **Формується при зміні підсвіченого елемента меню покажчиком миші**

*wParam* 

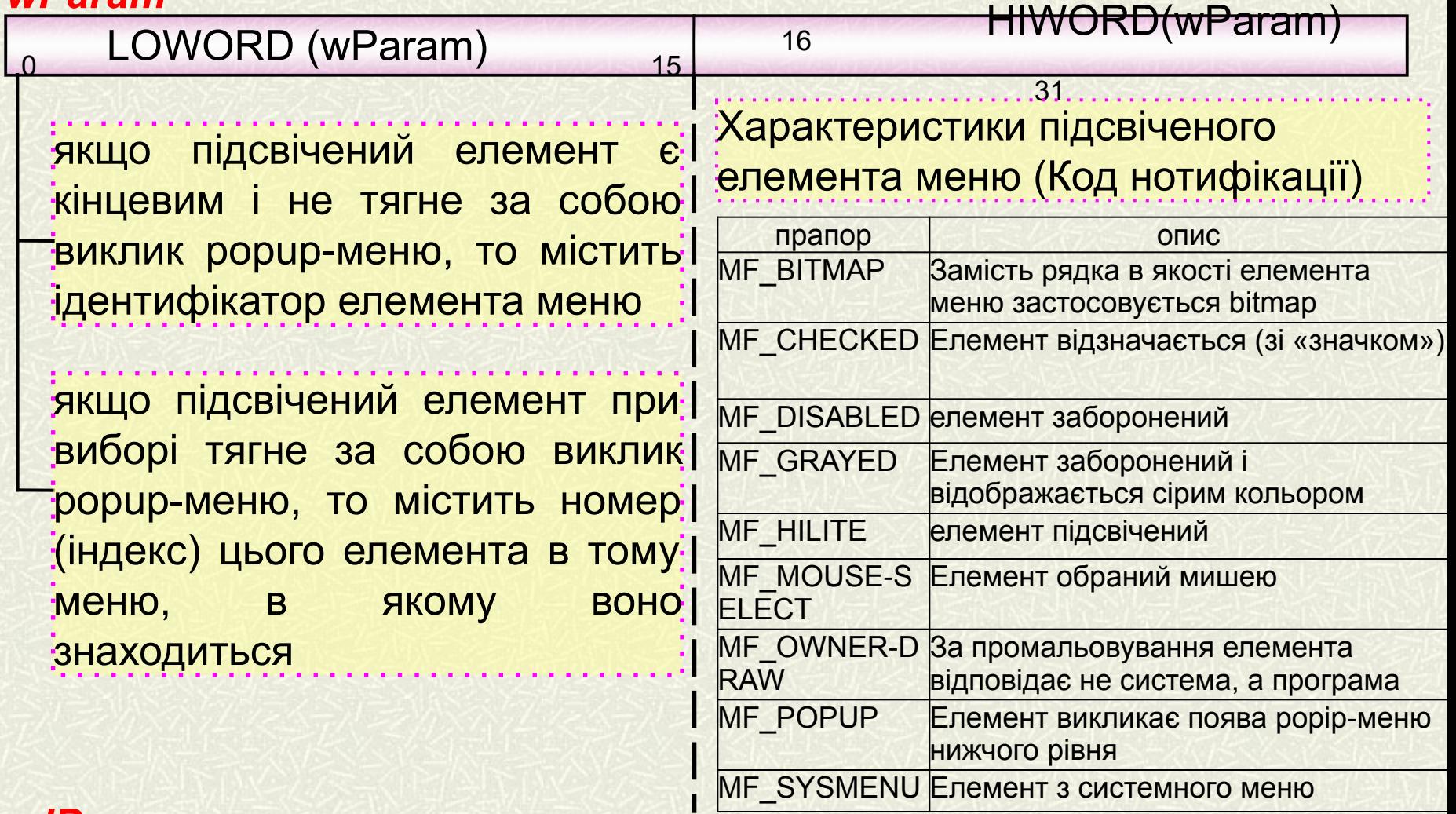

#### *lParam*

Хендл того меню, якому належить підсвічений елемент

#### **ПОВІДОМЛЕННЯ МЕНЮ**

#### *WM\_COMMAND*

**Формується при виборі (натисканні клавіші "Enter") звичайного пункту меню**

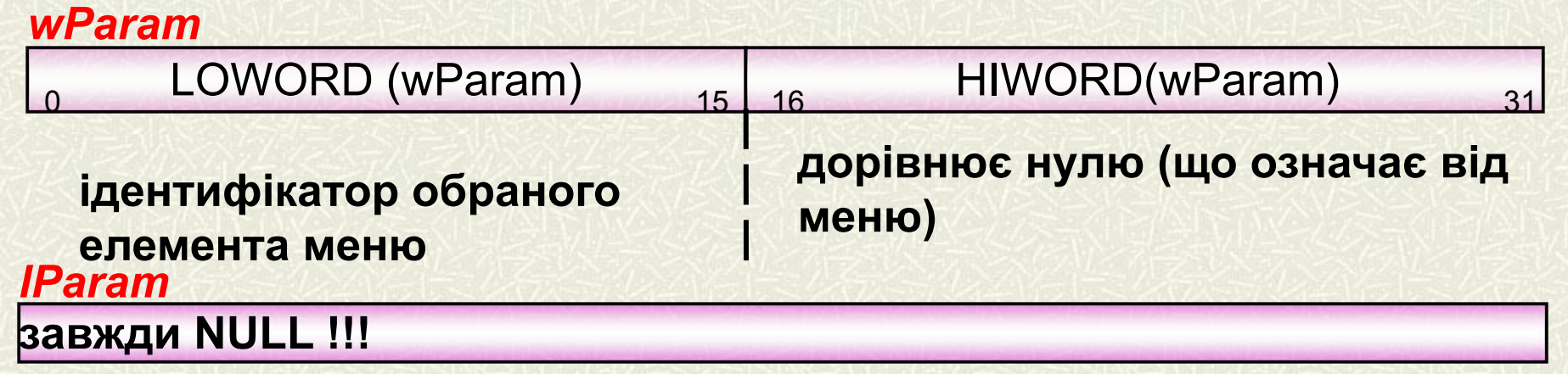

#### *WM\_SYSCOMMAND*

*wParam*  **Формується при виборі (натисканні клавіші "Enter") пункту системного меню**

**Запpос на системну команду. Починається з префіксаSC\_**

#### *lParam*

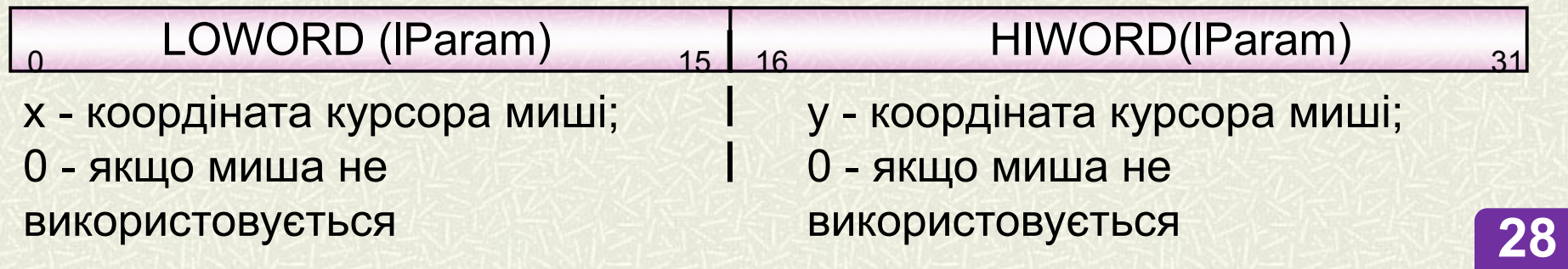

#### **ПОВІДОМЛЕННЯ МЕНЮ**

*WM\_INITMENU*

**Формується перед відображенням головного вікна**

#### *wParam*

**хендл меню**

#### *lParam*

не використовується

Примітка. *Це повідомлення надсилається при натисканні кнопки миші в рядку меню або при натисканні клавіші меню*

#### *WM\_INITMENUPOPUP*

**Формується перед відображенням спливаючого меню**

#### *wParam*

**хендл підміню**

#### *lParam*

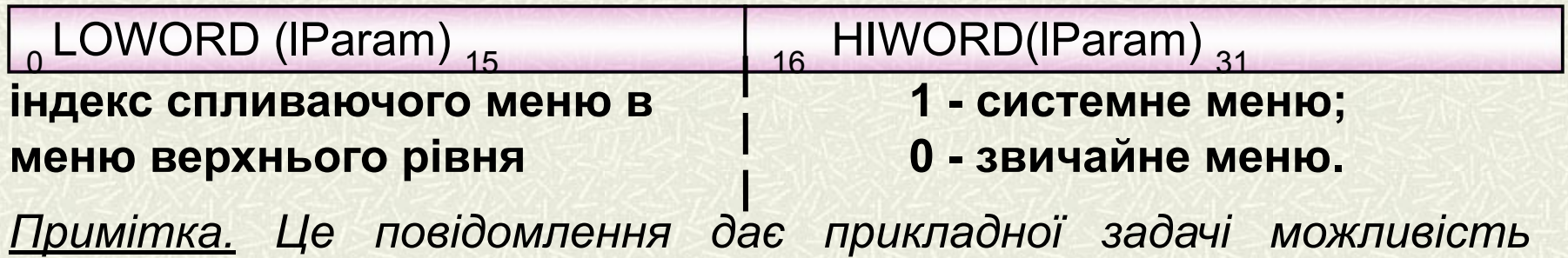

*змінювати стан елементів меню перед відображенням спливаючого меню*

#### **ФУНКЦІЇ ДЛЯ УПРАВЛІННЯ МЕНЮ**

**Зміна стану елемента пункту меню**

BOOL *EnableMenuItem* (HMENU *hMenu*, UINT *uItem*, UINT *uFlags*);

**Зміна напису елемента пункту меню**

BOOL *ModifyMenu* (HMENU *hMenu*, UINT *uItem*, UINT *uFlags*, UINT *uNewItem*, LPCTSTR *lpszNewItem*);

**Видалення елемента з меню і звільнення всіх пов'язаних з ним ресурсів**

BOOL *DeleteMenu* (HMENU *hMenu*, UINT *uPosition*, UINT *uFlags*);

**Видалення елемента з меню без звільнення всіх пов'язаних з ним ресурсів**

BOOL *RemoveMenu* (HMENU *hMenu*, UINT *uPosition*, UINT *uFlags*) ;

**Повне видалення (руйнування) меню** 

BOOL *DestroyMenu* (HMENU *hMenu*) ;

**Повертає хендл головного меню вікна** 

HMENU *GetMenu* (HWND *hWnd*) ;

**Повертає хендл спливаючого меню** 

HMENU *GetSubMenu* (HMENU *hMenu,* int *nPos*) ; **<sup>30</sup>**

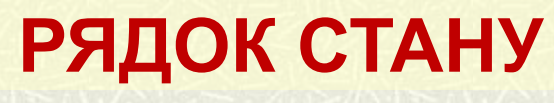

**Excel Status Bar** 

 $\overline{\mathbf{x}}$ 

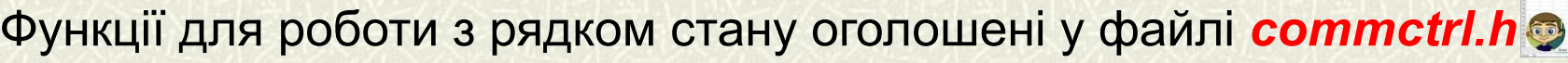

#pragma comment (lib, "comctl32.lib")

#### **Ініціалізація бібліотеки загальних елементів управління**

#### void *InitCommonControls* (VOID);

**Створення вікна рядка стану** 

HWND *CreateStatusWindow*(LONG *style*, LPCTSTR *lpszText*, HWND

*hwndParent*, UINT *wID*);

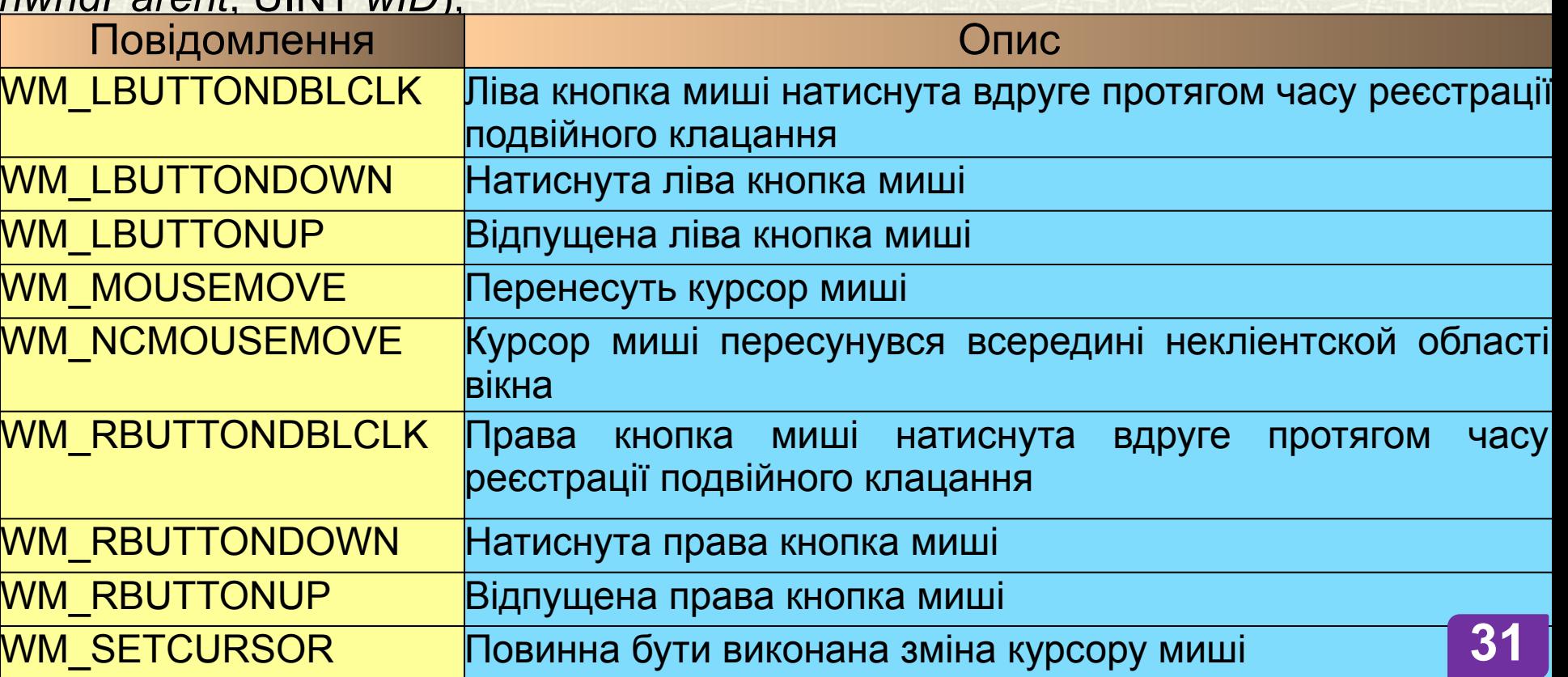

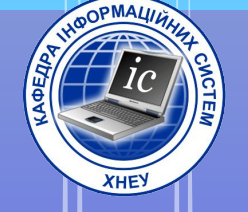

# 6. Akcenepamopu

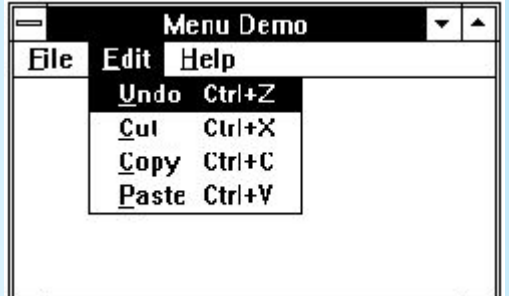

*Комбінації клавіш, які при натисканні автоматично вибирають відповідний їм елемент меню (навіть в тих випадках, коли воно не активно і не відображається), називаються акселераторами.*

*Віртуальна клавіша - це системно-незалежний код, визначений для основного набору службових клавіш.*

*Несистемною клавішею* називається будь-яка клавіша, що натискається без одночасно натискання клавіші Alt.

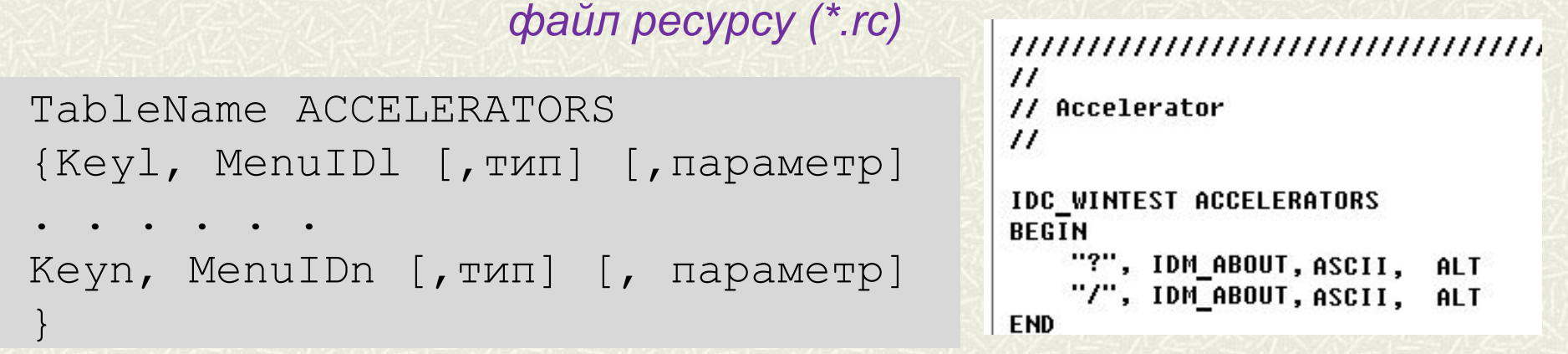

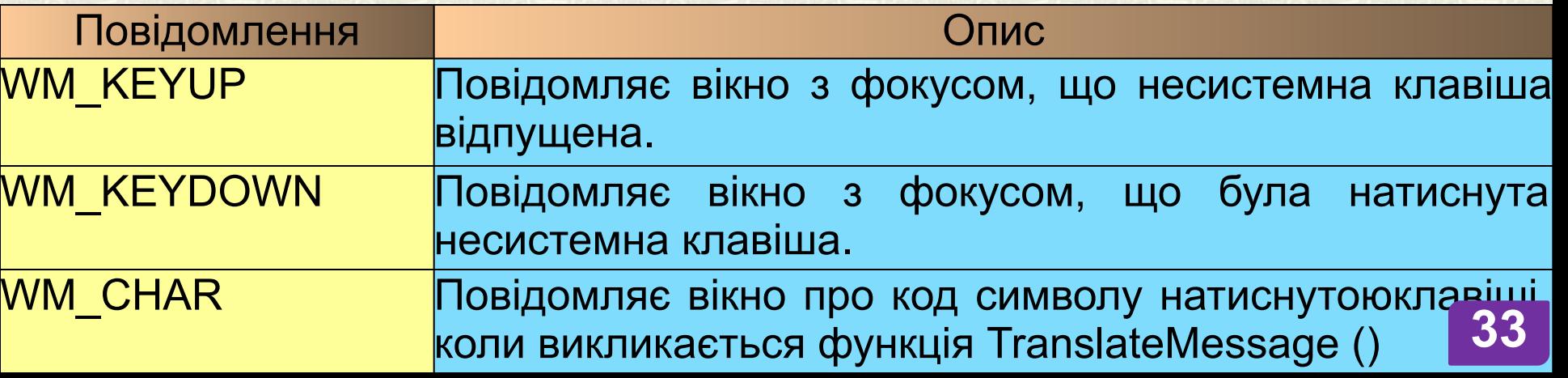

*Файл програми (\*. cpp)*

**Завантаження таблиці акселераторів з файлу ресурсів**

HACCEL *LoadAccelerators* (HINSTANCE *hInst*, LPCTSTR *lpszTableName*);

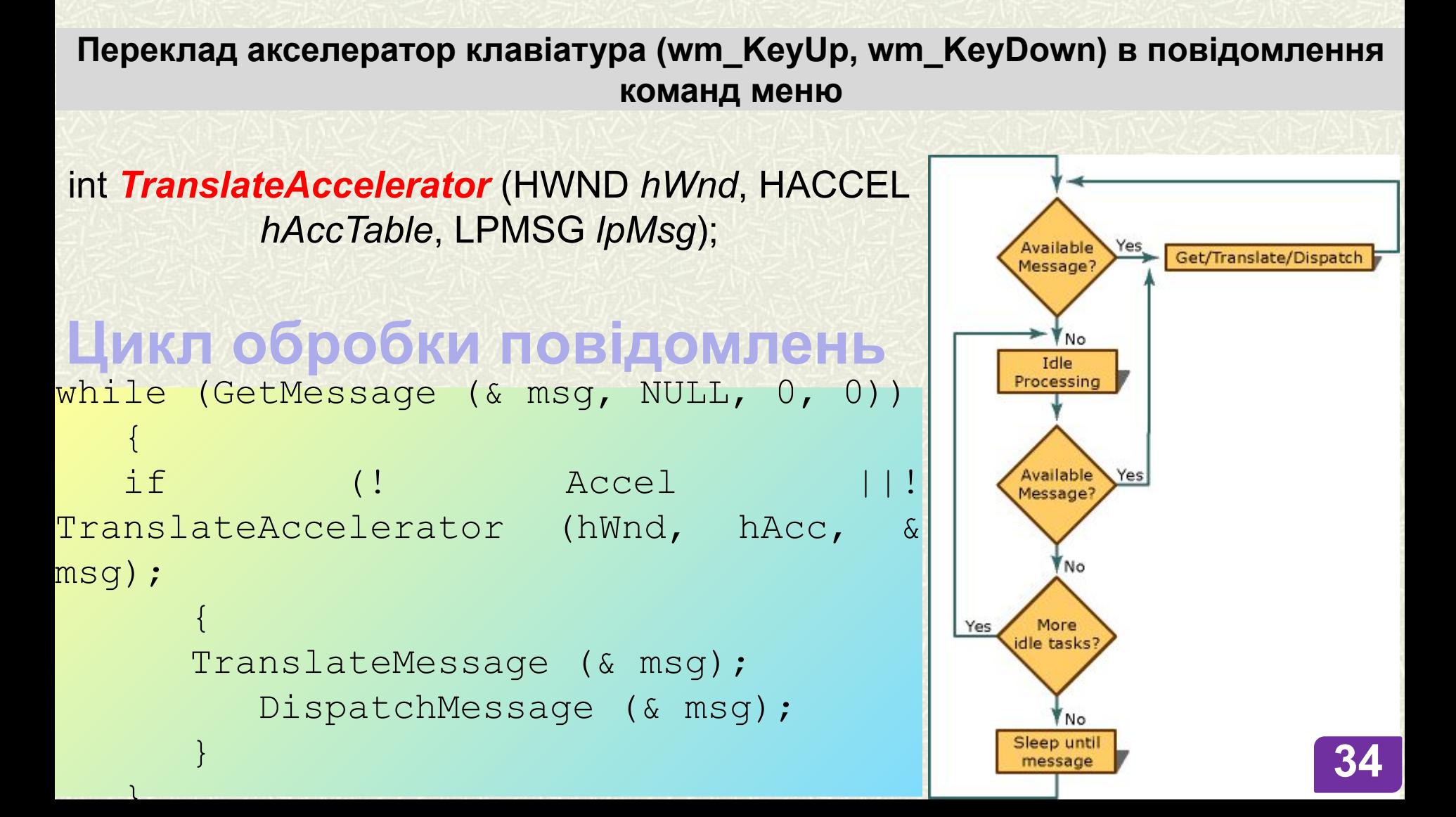

### **Дякую за увагу!**

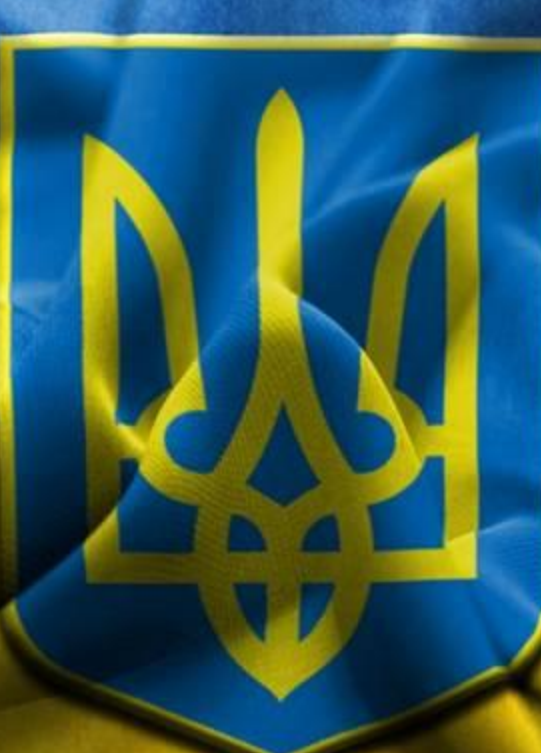

**Доповідь закінчив.**

**Дякую за увагу.**

№